## **Зчитування ключів АЦСК «Приват Банк» в ПЗ Арт-Звіт Pro**

Формат ключа АЦСК «Приват Банк» має розширення .jks та містить в собі сертифікат відкритого ключа.

Для зчитування такого ключа в ПЗ Арт-Звіт Pro необхідно в програмі перейти в пункт меню «Сервіс – Загальні параметри», натиснути кнопку «Створити» (пункт 1, рис. 1), у випадку якщо організація ще не створена. Ввести код ЄДРПОУ підприємства або ІПН фізичної особи-підприємця (пункт 2, рис. 1) вказати повну та скорочену назву підприємства (пункт 3-4, рис 1), натиснути кнопку «Зчитати особистий ключ» в блоці «Ключі та сертифікати»(5, рис. 1)

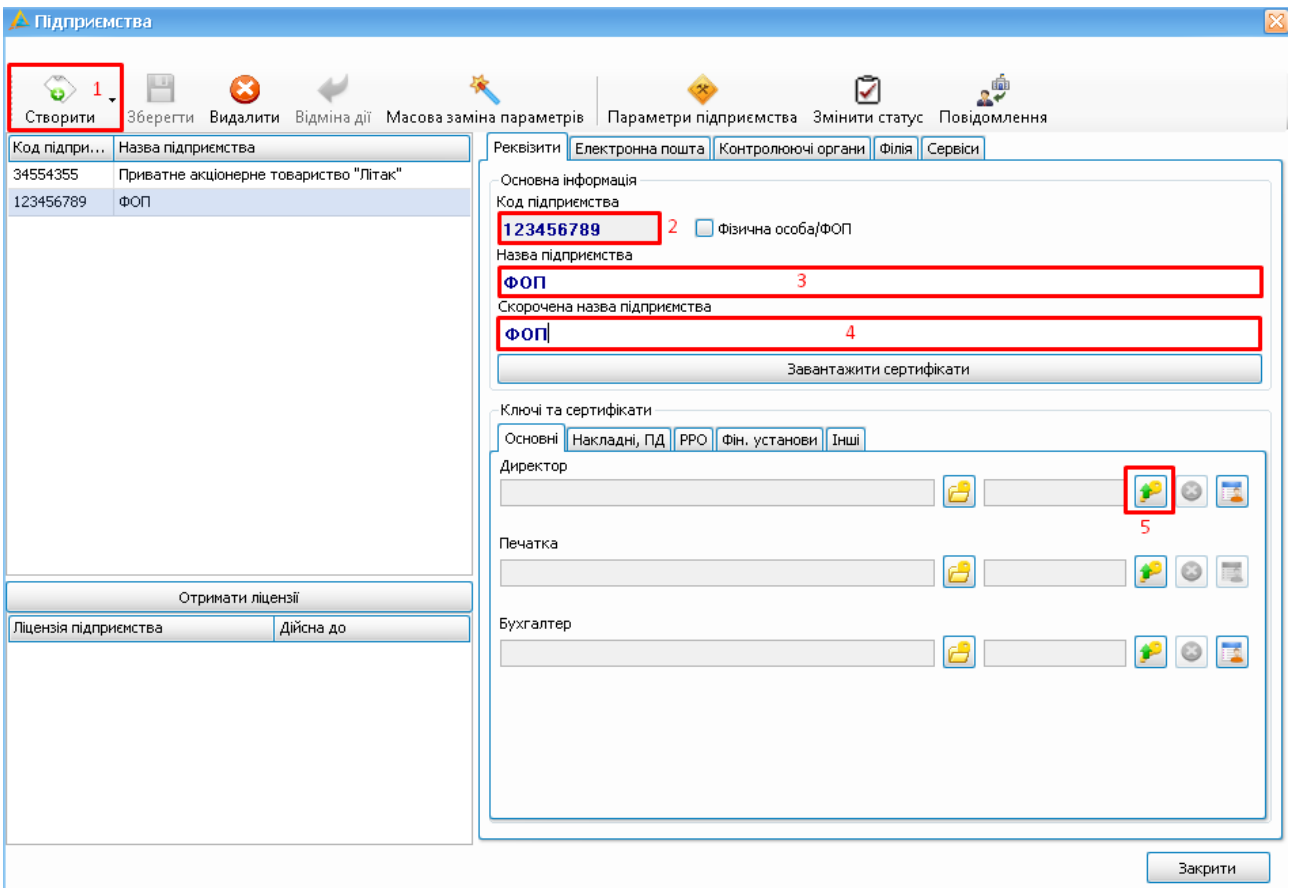

## **Рис.1 Внесення даних про підприємство**

Відкриється вікно «Зчитування особистого ключа» (рис. 2), в якому в полі «Тип носія» необхідно вибрати «Вибір файлу», в полі «Файл ключа» вказати шлях до файлу ключа з розширенням .jks. В поле «Пароль захисту особистого ключа» ввести пароль для ключа та натиснути кнопку «Зчитати».

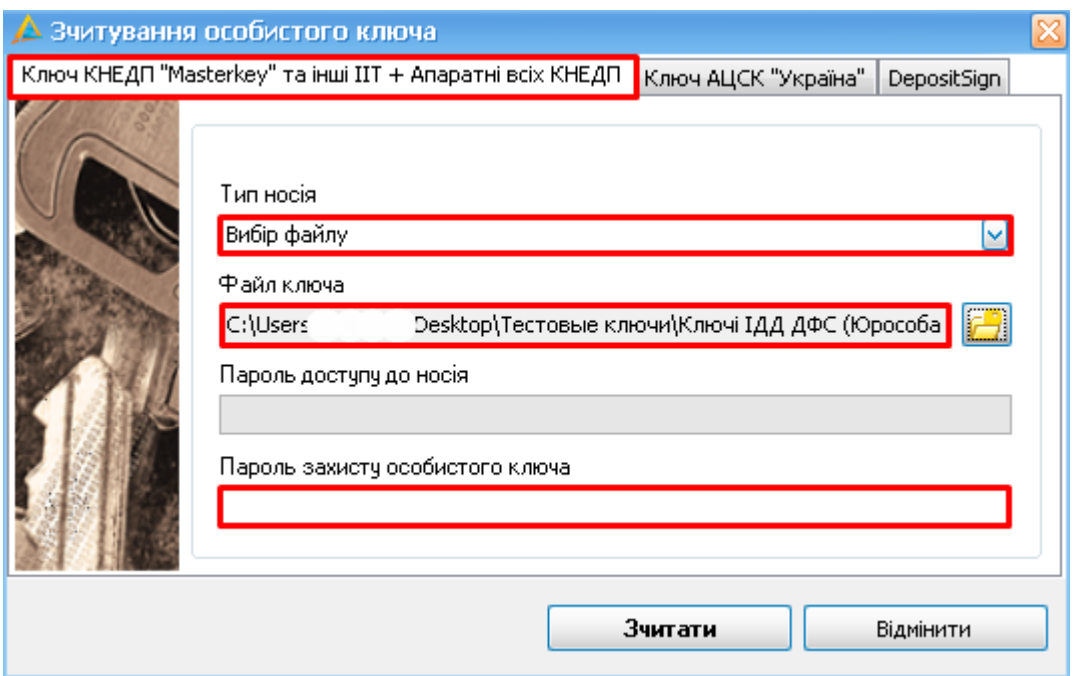

**Рис.2 Зчитування особистих ключів**

Результатом чого буде відповідний напис «Ключ встановлено» в полі, в якому зчитувався ключ та відображення терміну дії сертифікату (рис. 3)

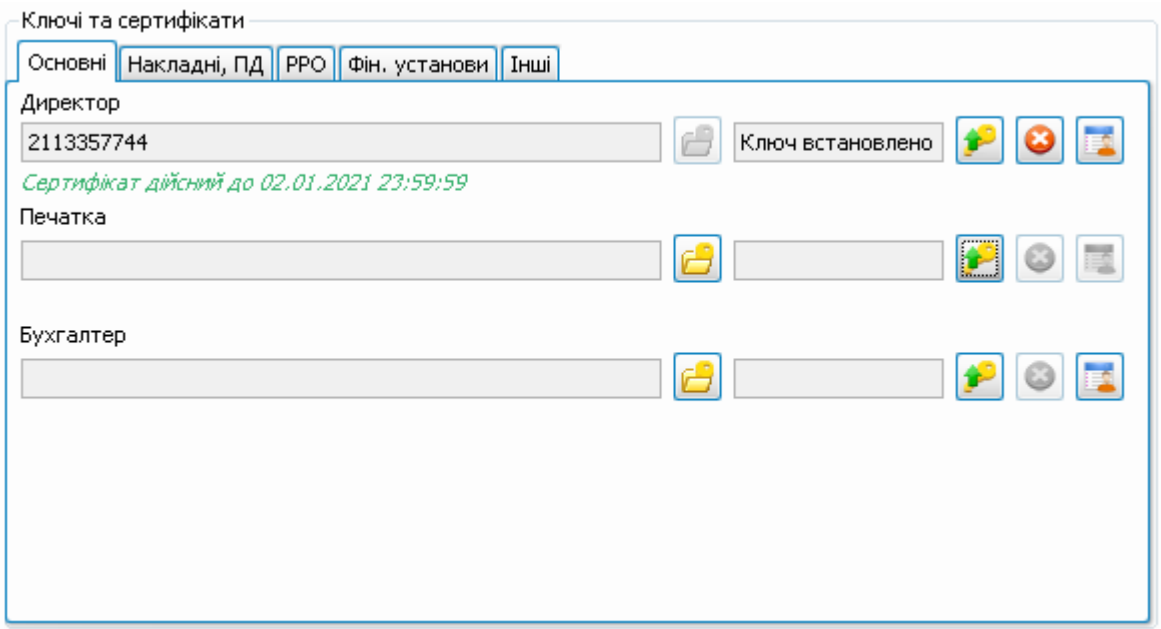

**Рис.3 Відображення терміну дії сертифікатів**